# API Messaging REST API

Version 1.2 ● 24 April 2020

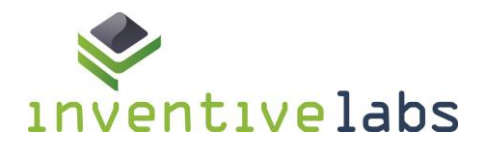

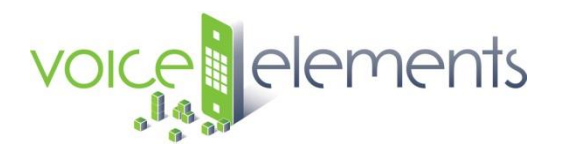

Inventive Labs Corp – 866-923-5290 – support@inventivelabs.com www.voiceelements.com

© 2020 Inventive Labs Corporation. All rights reserved.

1-866-923-5290 www.voiceelements.com

#### **Trademarks**

Voice Elements, Border Elements, Inventive Labs are registered trademarks of Inventive Labs Corporation. All other trademarks or registered trademarks are the property of their respective owners.

#### **Disclaimer**

The information provided in this document is provided "as is" without warranty of any kind. Inventive Labs disclaims all warranties, either express or implied, including the warranties of merchantability and fitness for a particular purpose. In no event shall Inventive Labs be liable for any damages whatsoever including direct, indirect, incidental, consequential, loss of business profits or special damages, even if Inventive Labs or its suppliers have been advised of the possibility of such damages.

#### **Document Lifetime**

Inventive Labs may occasionally update online documentation between releases of the related software. Consequently, if this document was not downloaded recently, it may not contain the most up-to-date information. Please refer to www.voiceelements.com for the most current information.

From the Web site, you may also download and refresh this document if it has been updated, as indicated by a change in this date: 9/10/2018.

#### **Where to get help**

Inventive Labs support, product, and licensing information can be obtained as follows.

**Product information** — For documentation, release notes, software updates, or for information about Inventive Labs products, licensing, and service, go to the Inventive Labs website at:

http://www.voiceelements.com

**Technical support** — For technical support, go to [http://support.voiceelements.com](http://support.voiceelements.com/) or send a specific request to support@inventivelabs.com.

#### **Your comments**

Your suggestions will help us continue to improve the accuracy, organization, and overall quality of the user publications. Please send your opinion of this document to:

support@InventiveLabs.com

If you have issues, comments, or questions about specific information or procedures, please include the title and, if available, the part number, the revision, the page numbers, and any other details that will help us locate the subject that you are addressing.

### **Preface**

#### **Intended Audience**

This guide is part of the Inventive Labs SMS Cloud services. It is intended for use by application developers that wish to integrate their applications with our SMS services. This guide describes a way to use our SMS services using a REST API. You can also integrate with our services using our C# Voice Elements Client which does not require this document. The Voice Elements documentation is separate to this document.

# **Table of Contents**

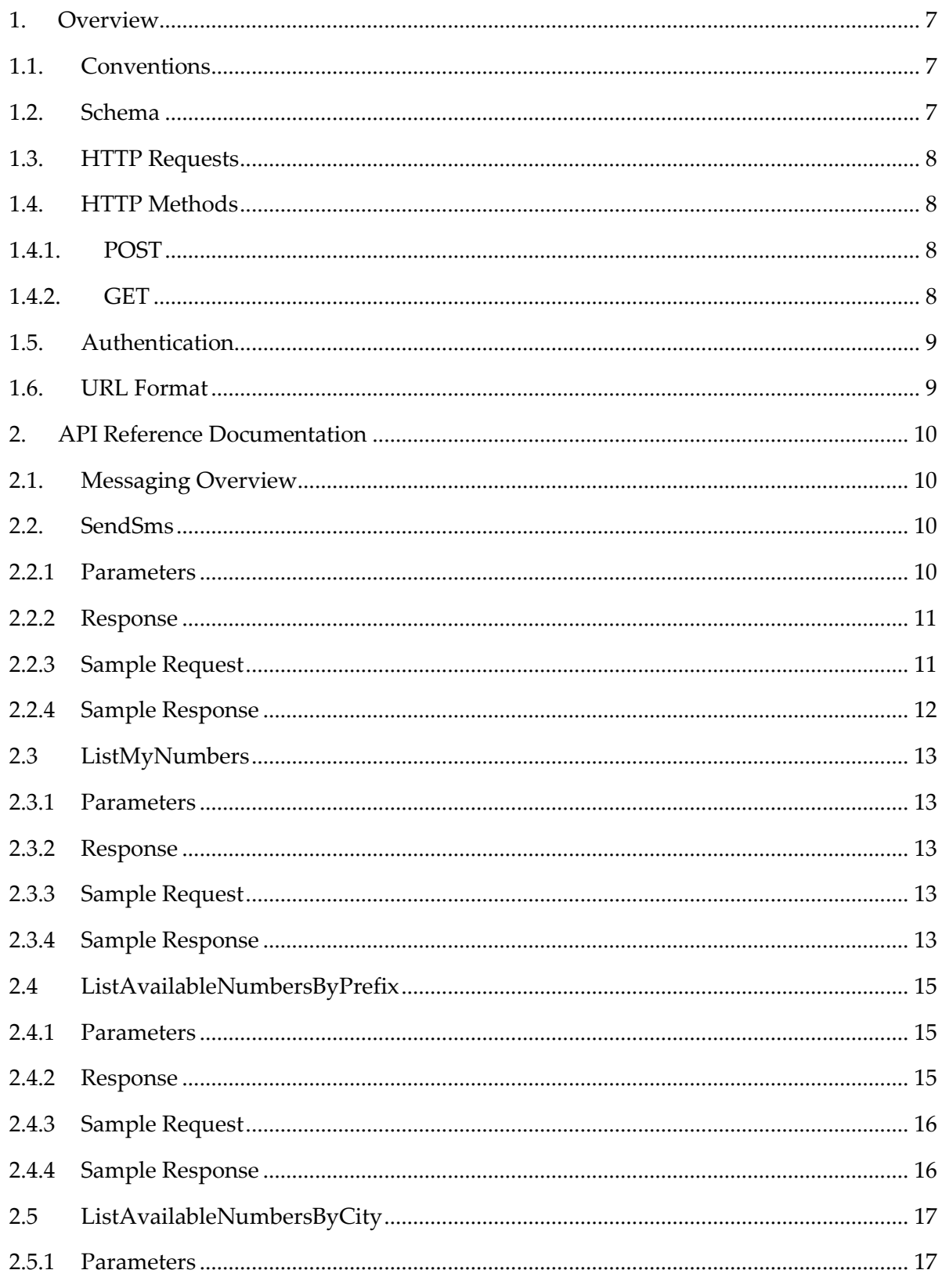

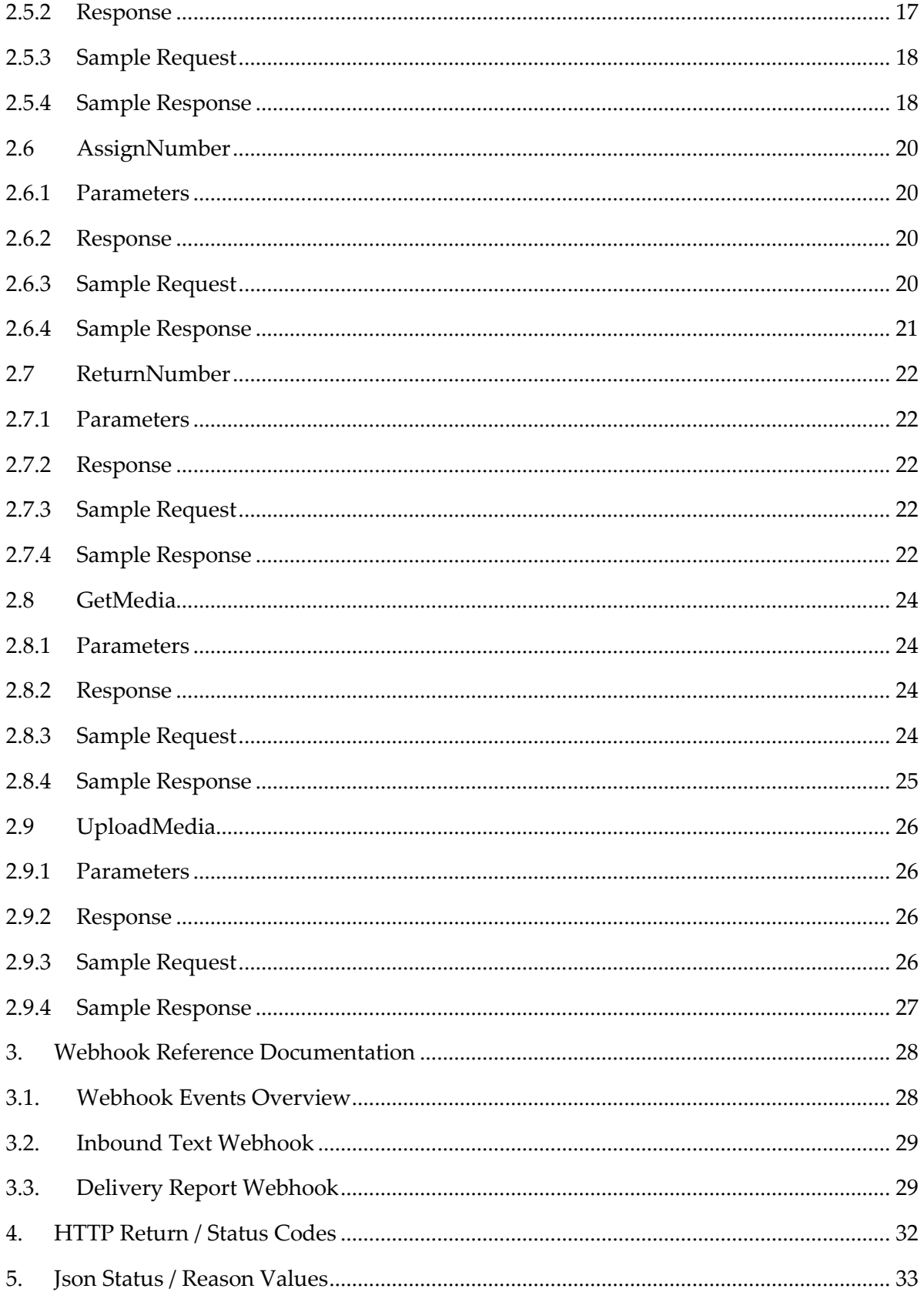

# Document History

Paper copies are valid only on the day they are printed. Contact the author if you are in any doubt about the accuracy of this document.

### Revision History

This document has been revised by:

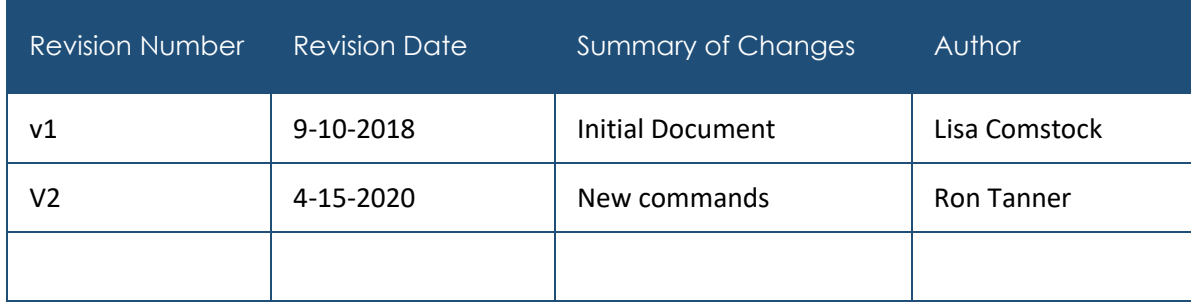

### Reference Documents

Please see the following documents for more information:

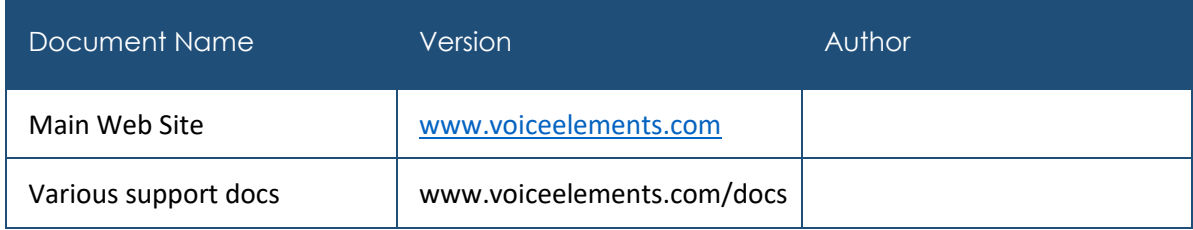

### <span id="page-6-0"></span>1. Overview

The REST APIs provide programmatic access to send and receive SMS messages through the Inventive Labs Cloud. The REST API identifies valid commands and users using an API token that can be obtained and changed via our customer portal. (https://customer.voiceelements.com) All responses are in JSON format.

The API is a Web API which uses the HTTPS protocol for all communications.

For events back to your application we will POST JSON messages back to your Web API. (WebHooks). You specify your URL and Authorization information using our customer portal.

Example events would be:

- Incoming SMS Text
- Delivery Report on Outgoing SMS Text

This documentation will give you some overall tips on authentication and making the REST calls and then detail each available REST call available

### <span id="page-6-1"></span>1.1. Conventions

We use the following conventions in this document:

- Responses are listed under 'Responses' for each method.
- Responses are in JSON format.
- Request parameters are mandatory unless explicitly marked as Optional.
- The type of values accepted for a request parameter are shown the **values** column.
- The | symbol means OR.

#### <span id="page-6-2"></span>1.2. Schema

All API access is over HTTPS, and accessed from th[e https://ivlrest.voiceelements.com.](https://ivlrest.voiceelements.com/)

All data is sent and received as JSON.

All timestamps are returned in ISO 8601 format: YYYY-MM-DDTHH:MM:SSZ

Summary Representations - When you fetch a list of resources, the response includes a subset of the attributes for that resource. This is the "summary" representation of the resource.

Detailed Representations - When you fetch an individual resource, the response typically includes all attributes for that resource. This is the "detailed" representation of the resource.

### <span id="page-7-0"></span>1.3. HTTP Requests

API requests must be written as HTTP requests, and include the following components:

- **HTTP Method**: Describes the type of HTTP action (POST, GET, PUT or DELETE)
- **URL**: Describes the resource you are creating or accessing, along with any optional arguments
- **HTTP Headers**: Specifies attributes of the request, including authentication, encoding and request format
- **Request Body**: Describes resources or specifies a call-control script (The JSON request)

### <span id="page-7-1"></span>1.4. HTTP Methods

Identify the methods used in this document.

The [Name] API supports POST, GET, PUT and DELETE HTTP methods.

#### <span id="page-7-2"></span>1.4.1. POST

Updates an existing resource. Most of the commands in the API are of this variety

Example:

POST /v1/sendsms

Sends a message

#### <span id="page-7-3"></span>142 GFT

Retrieves an existing resource or returns a list of things.

Example:

GET /v1/ListNumbers

Retrieves a list of phone numbers assigned to your account

### <span id="page-8-0"></span>1.5. Authentication

You must obtain an Authorization API token before you can use the system. This token is obtained through our customer portal at customer.voiceelements.com. The customer portal also allows you to obtain a new API token. When you update your API token, the previous token is immediately invalidated. We recommend that you periodically change your API Token. Find it here: Settings / API Keys. Then select the "RestAPI" tab. The token is at the bottom of the page. It is called API Token.

Your API token must go in the HTTP Headers:

```
Token: <Your API Token>
Example:
Token: 9767fa78-ec88-9133-99d7-b9cffb594444
```
Requests that fail authentication will return 403 Forbidden.

There are many browser-based REST client applications or extensions that you can use to test this API. In these apps, you can set the URL, select the method, put in the headers and data and Send. Very easy to use and makes it very easy to get started. A very popular one is "Postman".

### <span id="page-8-1"></span>1.6. URL Format

The API URL uses the following format:

https://ivlrest.voiceelements.com/v1/<MethodName>

Example:

POST https://ivlrest.voiceelements.com/v1/SendSMS

# <span id="page-9-0"></span>2. API Reference Documentation

### <span id="page-9-1"></span>2.1. Messaging Overview

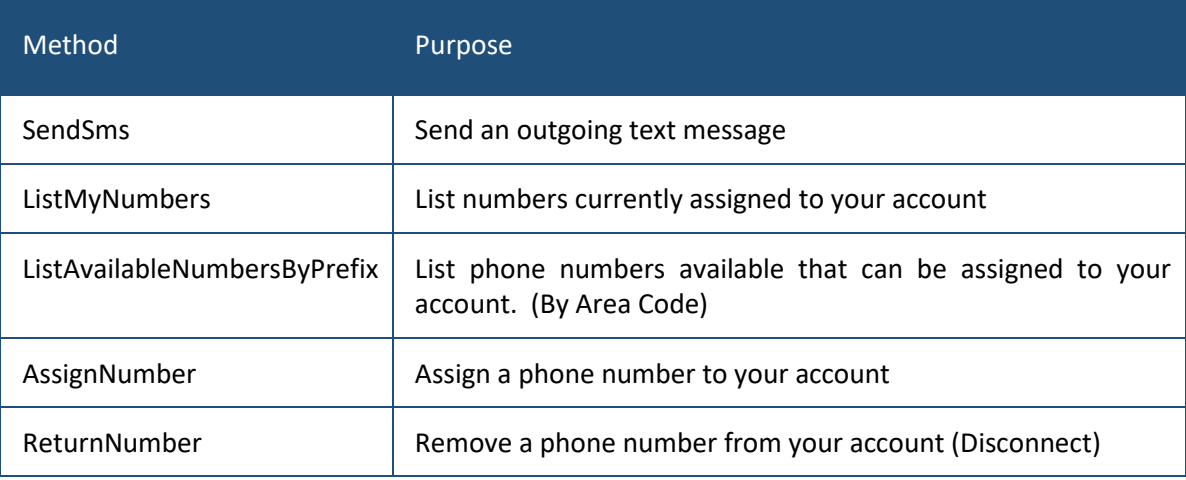

### <span id="page-9-2"></span>2.2. SendSms

This method sends an SMS (Text) message using your account. Your account is identified by the Token that you send in the HTTP Header.

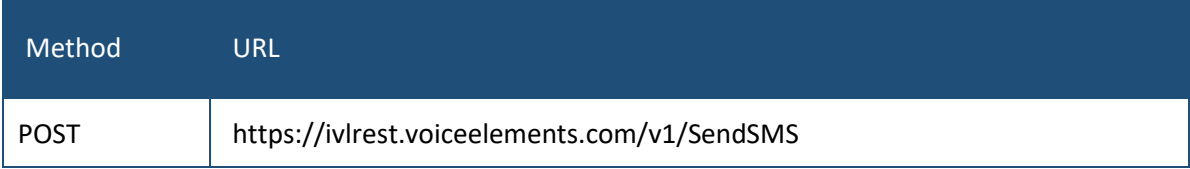

### <span id="page-9-3"></span>2.2.1 Parameters

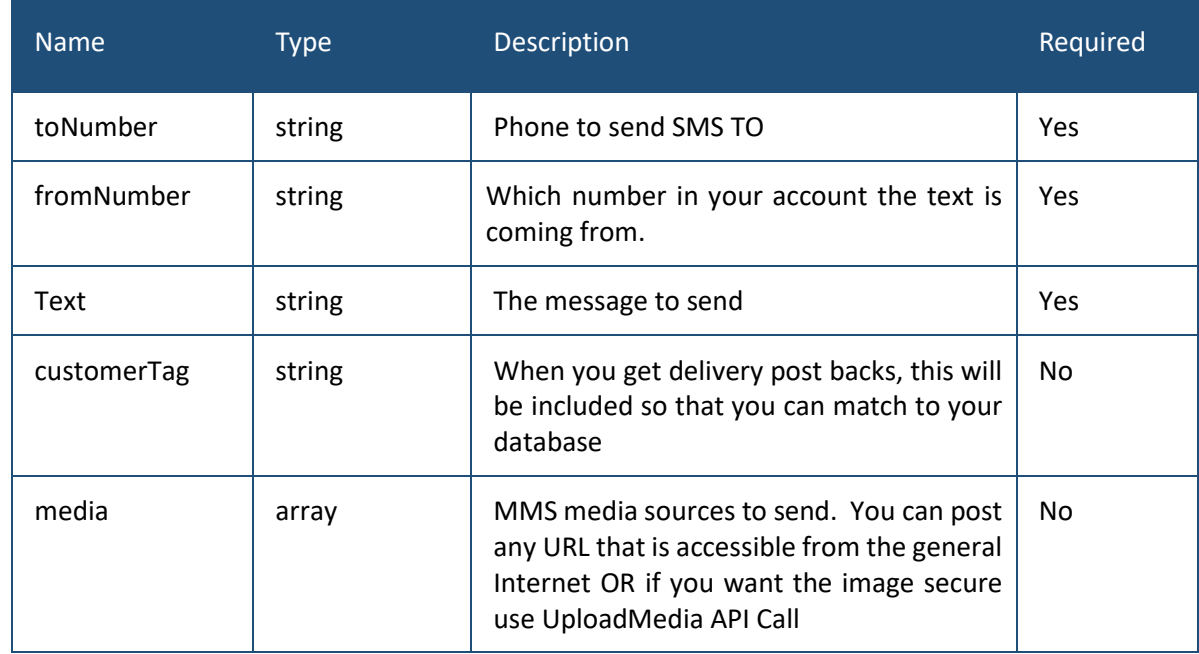

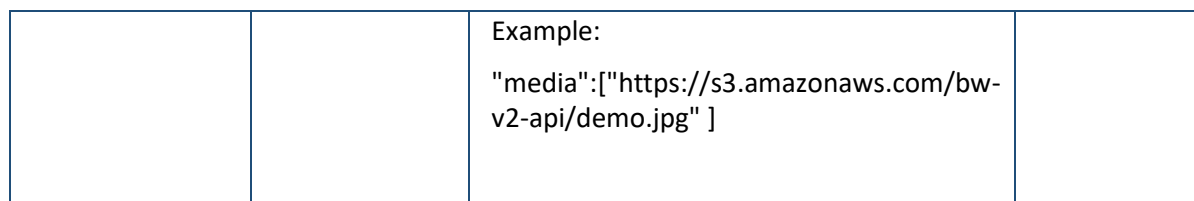

#### SAMPLE JSON POST DATA:

"toNumber": "3035551212", "fromNumber": "6025551212", "text": "Your text here", "customerTag": "" }

### <span id="page-10-0"></span>2.2.2 Response

{

```
{
"status": string,
"reason": string,
"customerTag": string,
"trackingId": long
}
```
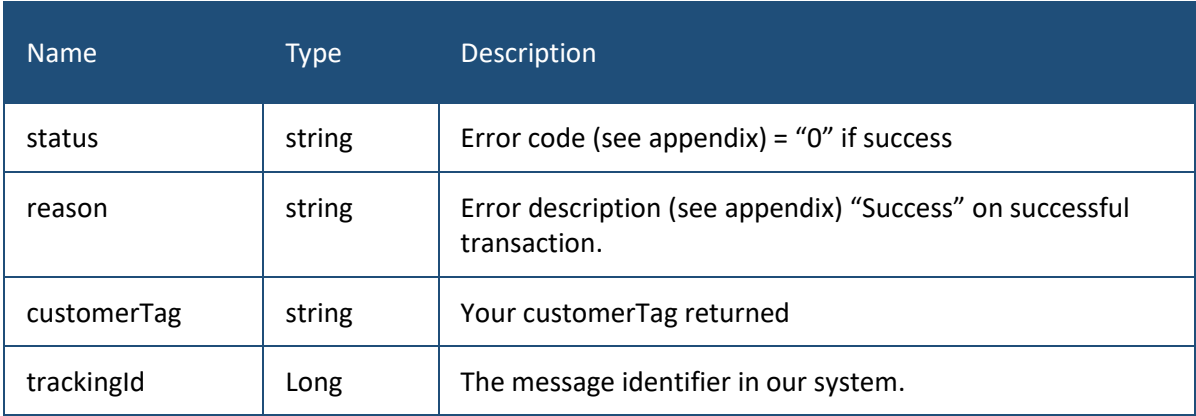

### <span id="page-10-1"></span>2.2.3 Sample Request

POST <https://ivlrest.voiceelements.com/v1/SendSMS>

HTTP Header: token: 9767fa78-ec88-9133-99d7-b9cffb594444

SAMPLE JSON POST DATA:

{

```
"toNumber": "3035551212", 
"fromNumber": "6025551212", 
"text": "Your text here", 
"customerTag": "mytag"
}
```
### <span id="page-11-0"></span>2.2.4 Sample Response

```
{
"status": "0",
"reason": "Success",
"customerTag": "mytag",
"trackingId": "669915"
}
```
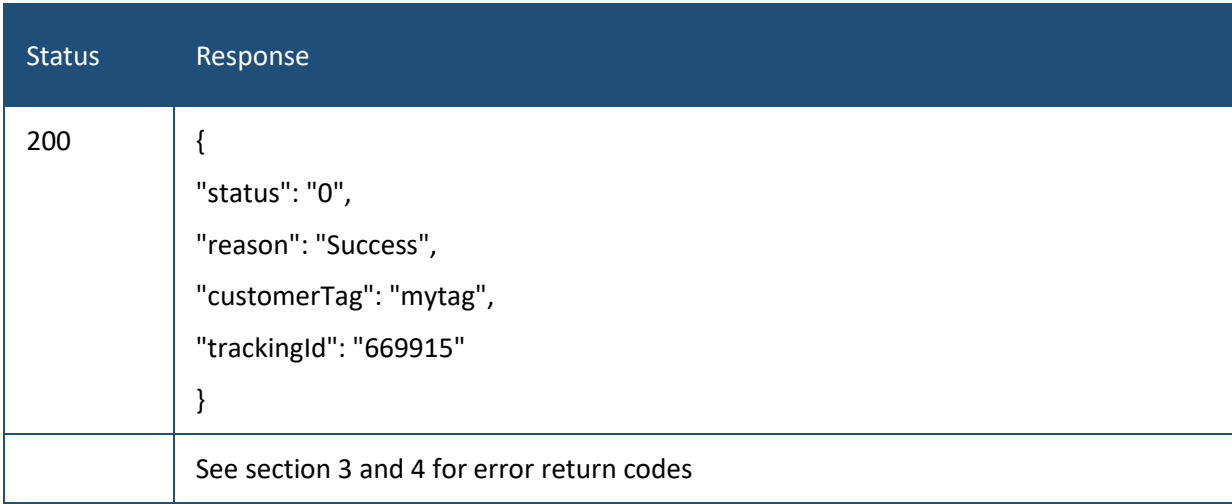

### <span id="page-12-0"></span>2.3 ListMyNumbers

#### This method lists all of the SMS numbers on your account

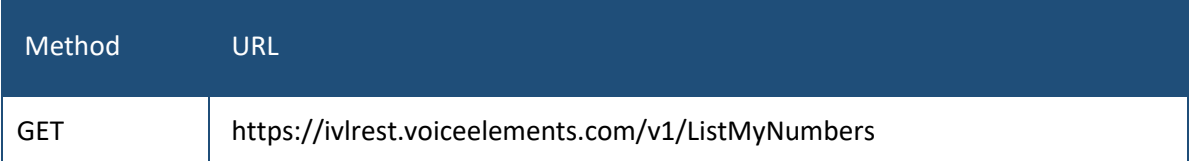

#### <span id="page-12-1"></span>2.3.1 Parameters

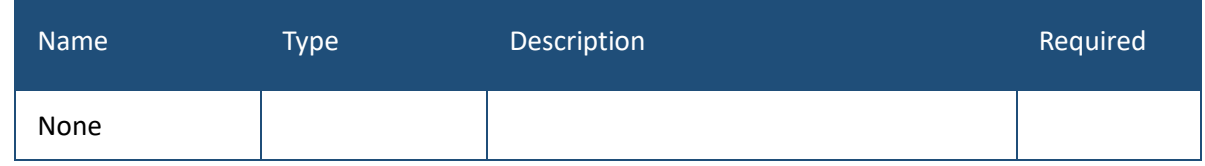

### <span id="page-12-2"></span>2.3.2 Response

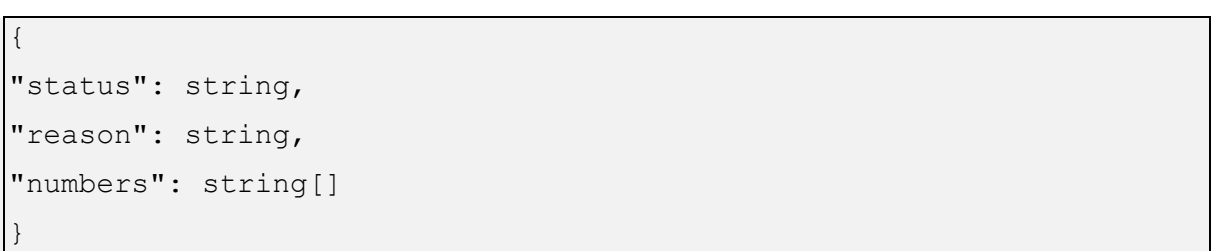

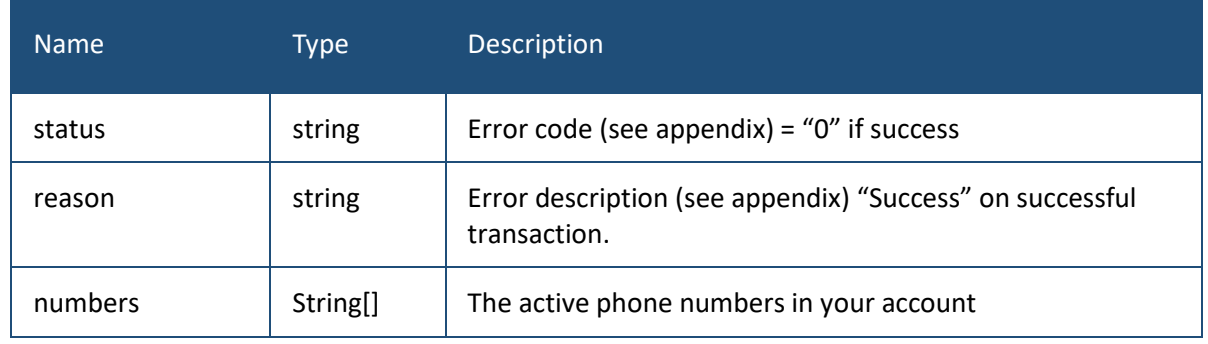

### <span id="page-12-3"></span>2.3.3 Sample Request

GET <https://ivlrest.voiceelements.com/v1/ListMyNumbers>

HTTP Header: token: 9767fa78-ec88-9133-99d7-b9cffb594444

### <span id="page-12-4"></span>2.3.4 Sample Response

{ "status":"0", "reason":"Success", "numbers":["7205757673"] }

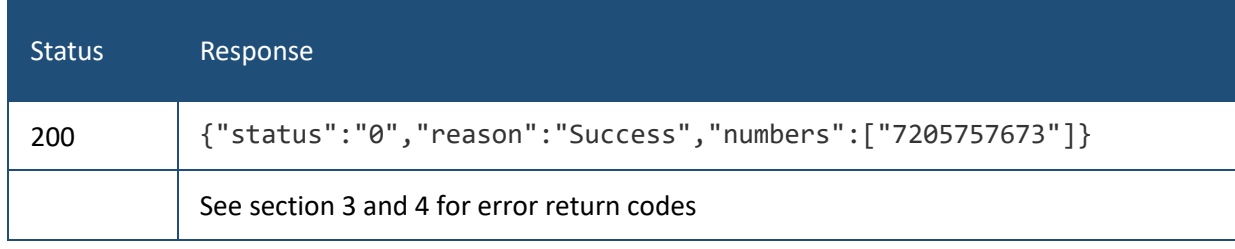

### <span id="page-14-0"></span>2.4 ListAvailableNumbersByPrefix

This method returns new available phone numbers that you can assign to your account. You specify the area code (prefix) that you want the phone number in.

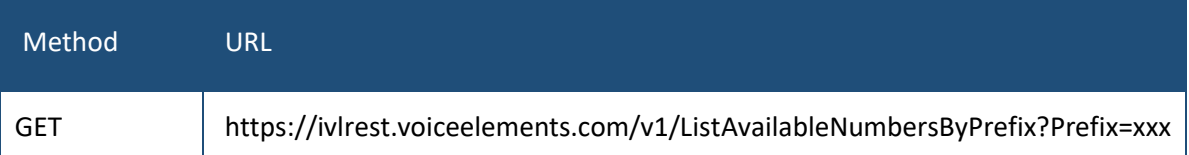

### <span id="page-14-1"></span>2.4.1 Parameters

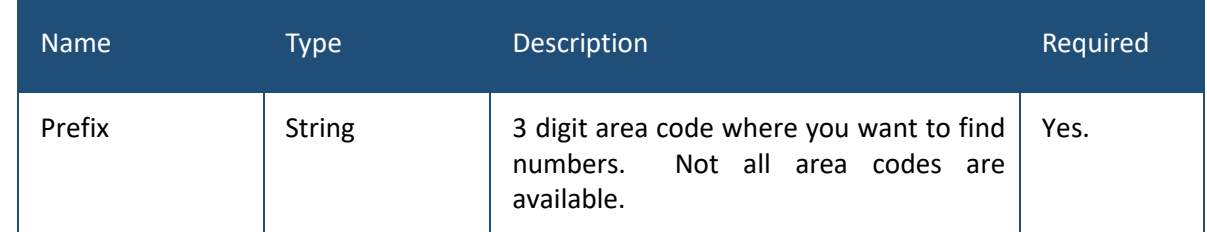

#### <span id="page-14-2"></span>2.4.2 Response

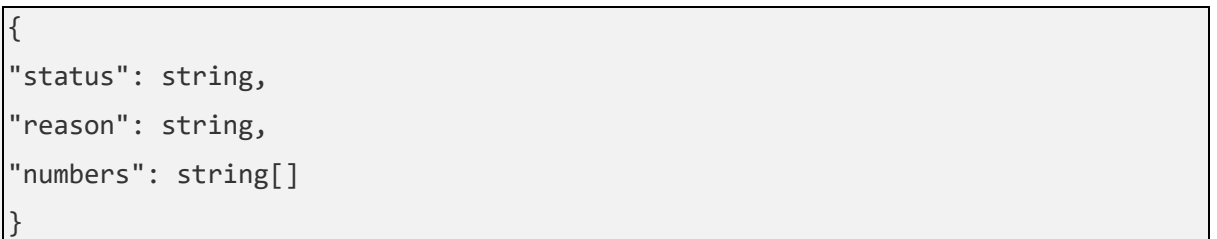

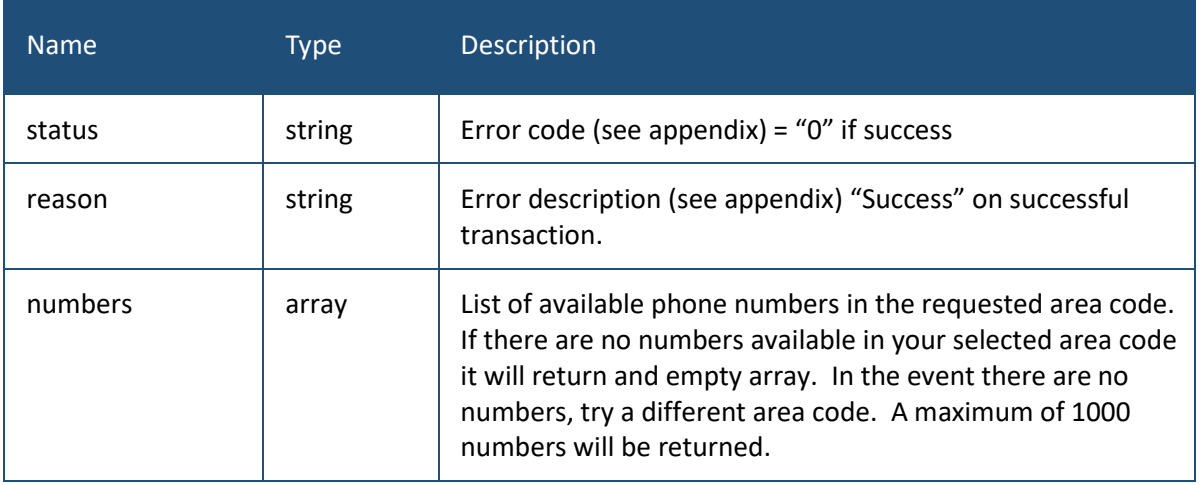

### <span id="page-15-0"></span>2.4.3 Sample Request

```
GET
https://ivlrest.voiceelements.com/v1/ListAvailableNumbersByPrefix?P
refix=720
HTTP Header: token: 9767fa78-ec88-9133-99d7-b9cffb594444
```
# <span id="page-15-1"></span>2.4.4 Sample Response

```
{
"status":"0",
"reason":"Success",
"numbers":["4253126520","4253126526","4253127774","4253157150"]
}
```
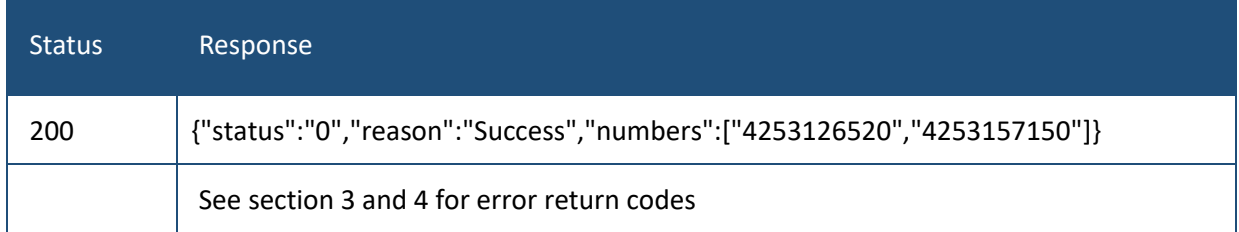

### <span id="page-16-0"></span>2.5 ListAvailableNumbersByCity

This method returns a list of cities by area code that have available new phone numbers. It includes a count of available numbers and the list of the actual telephone numbers that you can assign to your account. You specify the area code (prefix) that you want the list of cities that have phone numbers.

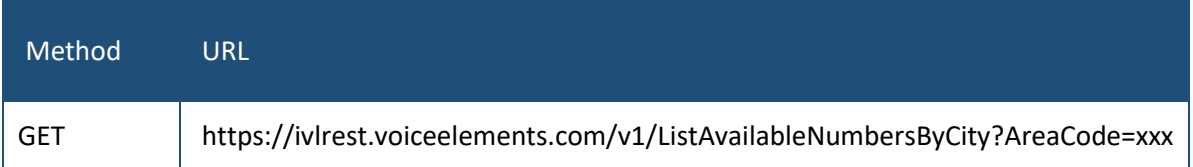

#### <span id="page-16-1"></span>2.5.1 Parameters

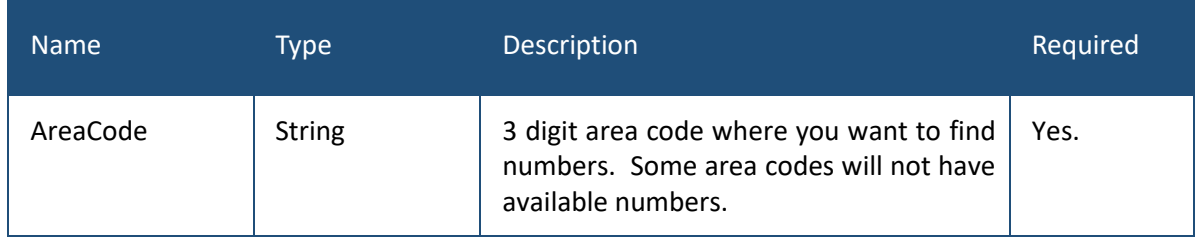

#### <span id="page-16-2"></span>2.5.2 Response

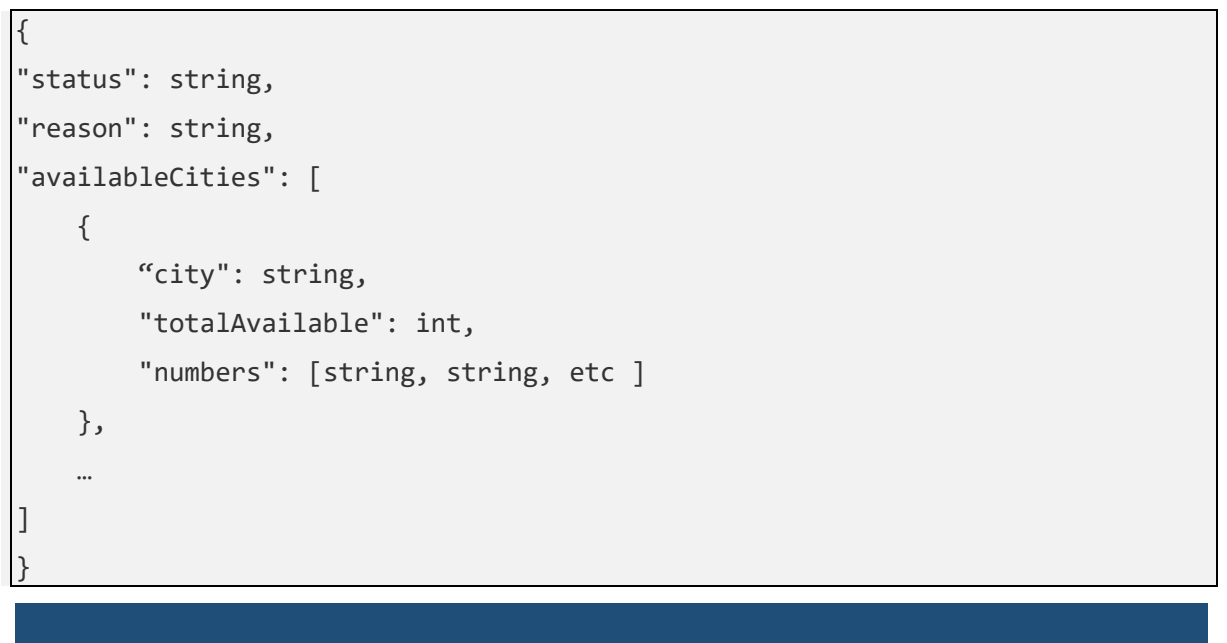

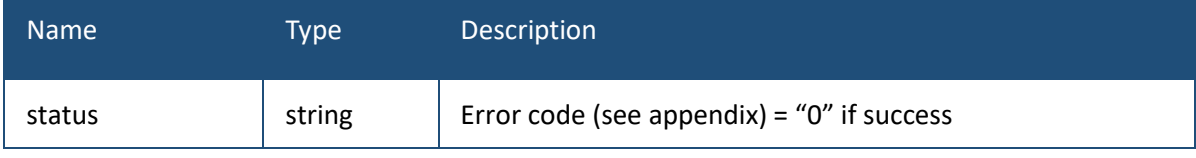

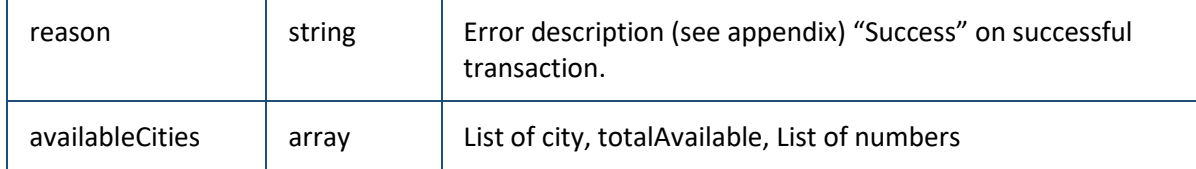

### <span id="page-17-0"></span>2.5.3 Sample Request

```
GET
https://ivlrest.voiceelements.com/v1/ListAvailableNumbersByCity?Are
aCode=303
HTTP Header: token: 9767fa78-ec88-9133-99d7-b9cffb594444
```
### <span id="page-17-1"></span>2.5.4 Sample Response

```
{
     "status": "0",
     "reason": "Success",
     "availableCities": [
        {
             "city": "NORTH PHOENIX",
             "totalAvailable": 3,
             "numbers": [
                 "6026400552",
                 "6026400598",
                 "6026400901"
 ]
        },
         {
             "city": "PHOENIX",
             "totalAvailable": 2,
             "numbers": [
                 "6026491037",
                 "6029106295"
 ]
```
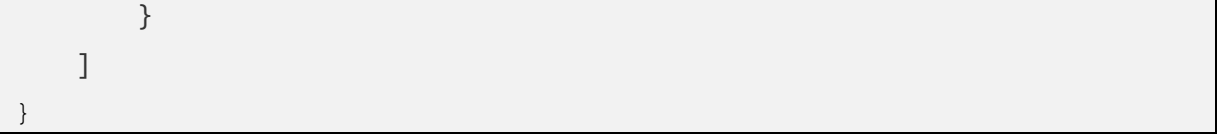

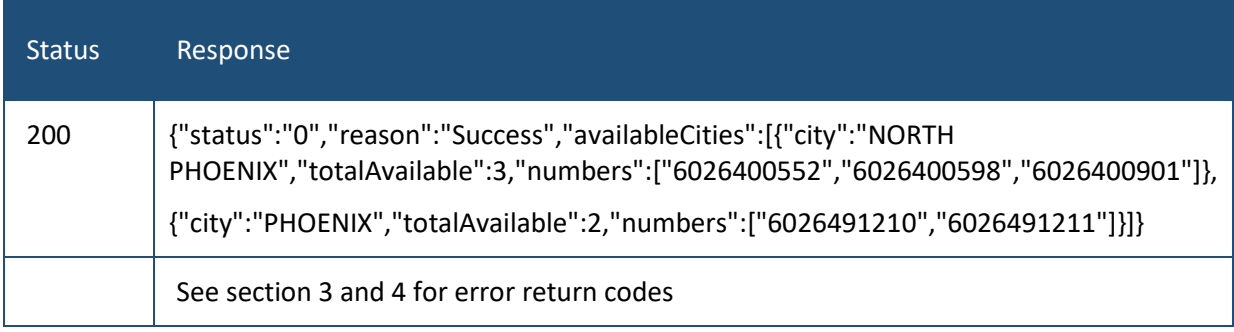

### <span id="page-19-0"></span>2.6 AssignNumber

This method assigns a phone number to your account and activates it for voice and SMS. The number must be available as listed in the ListAvailableNumbersByPrefix

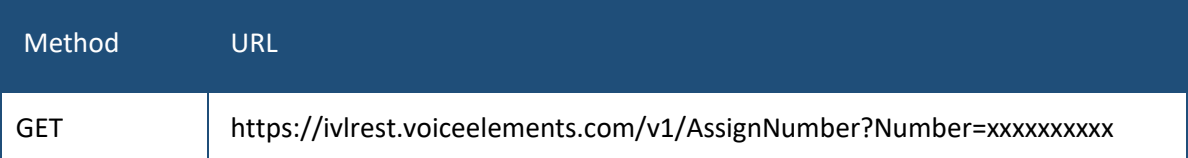

### <span id="page-19-1"></span>2.6.1 Parameters

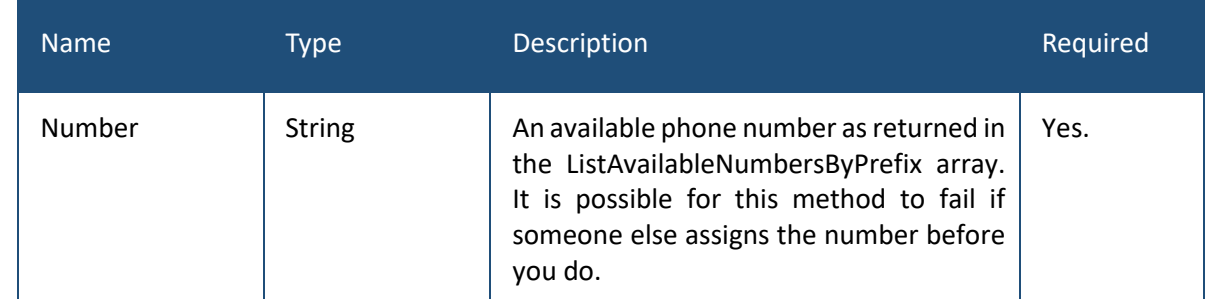

### <span id="page-19-2"></span>2.6.2 Response

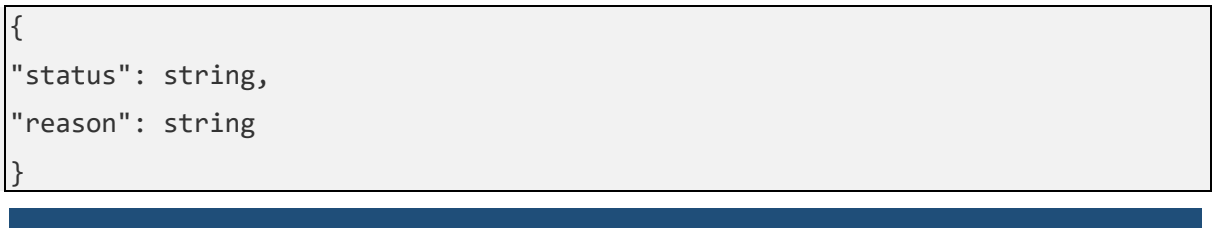

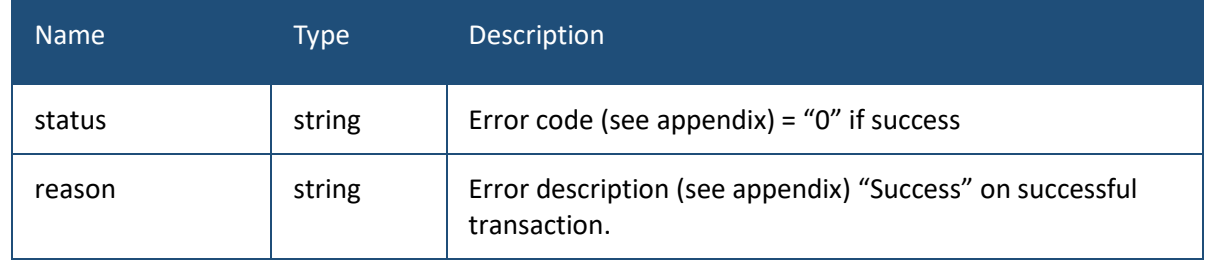

### <span id="page-19-3"></span>2.6.3 Sample Request

GET

<https://ivlrest.voiceelements.com/v1/AssignNumber?Number=3035551212>

HTTP Header: token: 9767fa78-ec88-9133-99d7-b9cffb594444

### <span id="page-20-0"></span>2.6.4 Sample Response

```
{
"status":"0",
"reason":"Success"
}
```
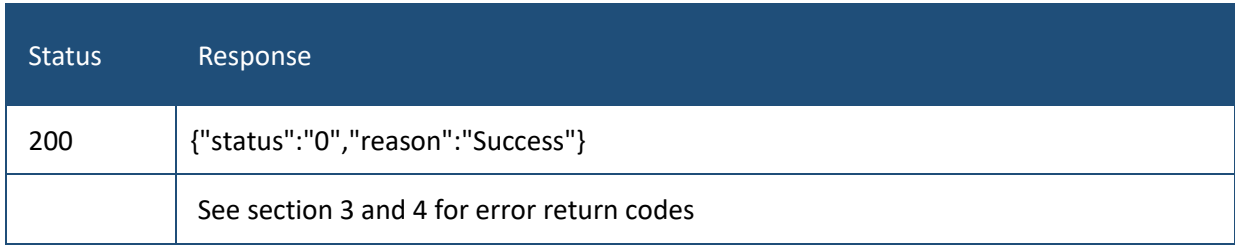

### <span id="page-21-0"></span>2.7 ReturnNumber

This method returns (disconnects) a phone number that is already assigned to your account.

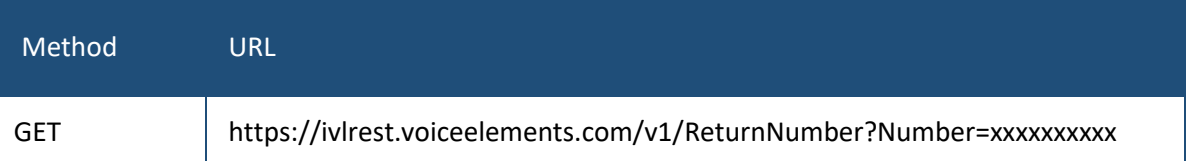

### <span id="page-21-1"></span>2.7.1 Parameters

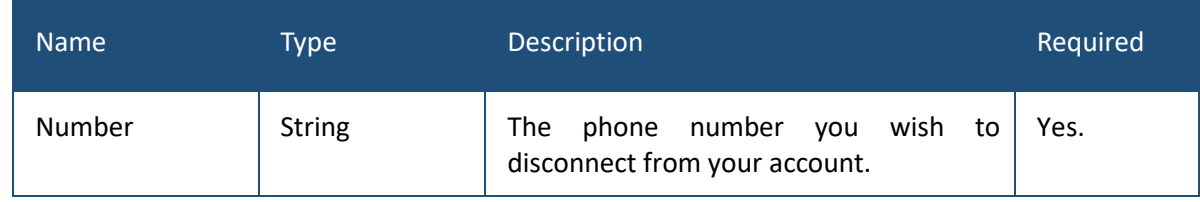

### <span id="page-21-2"></span>2.7.2 Response

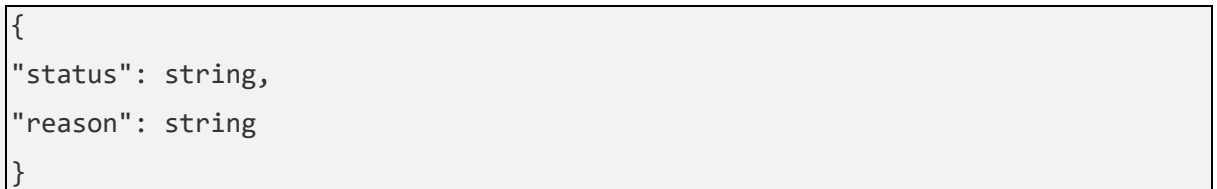

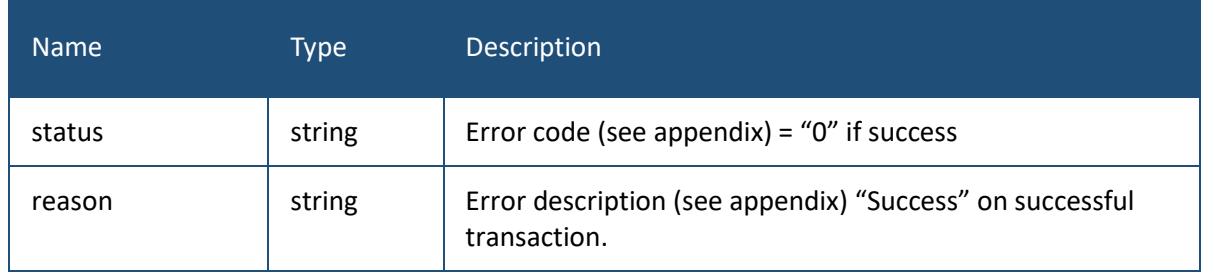

### <span id="page-21-3"></span>2.7.3 Sample Request

```
GET
```
<https://ivlrest.voiceelements.com/v1/ReturnNumber?Number=3035551212>

HTTP Header: token: 9767fa78-ec88-9133-99d7-b9cffb594444

### <span id="page-21-4"></span>2.7.4 Sample Response

{ "status":"0", "reason":"Success" }

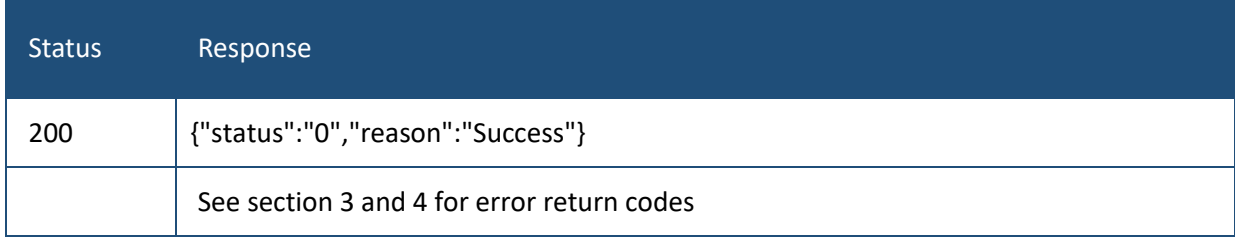

### <span id="page-23-0"></span>2.8 GetMedia

This method returns a stream of the media from an incoming MMS message. The incoming webhook returns "media" which is a list of URL's of pictures that have come in. These are securely stored on our servers for 48 hours. You must authenticate using the normal authentication before the image will be streamed down to you.

The ContentType is set depending on the file extension.

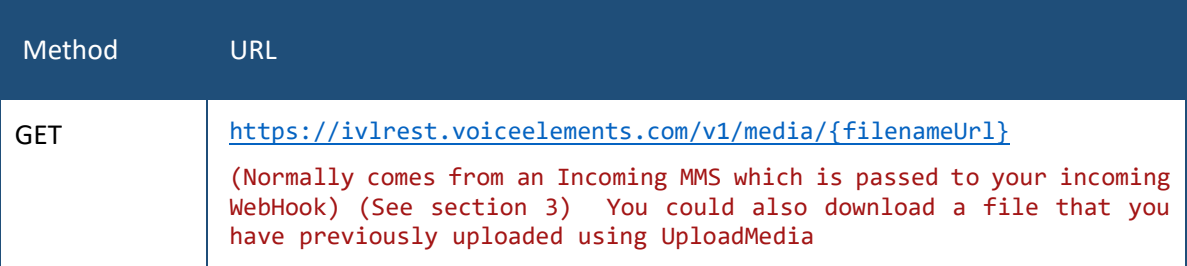

### <span id="page-23-1"></span>2.8.1 Parameters

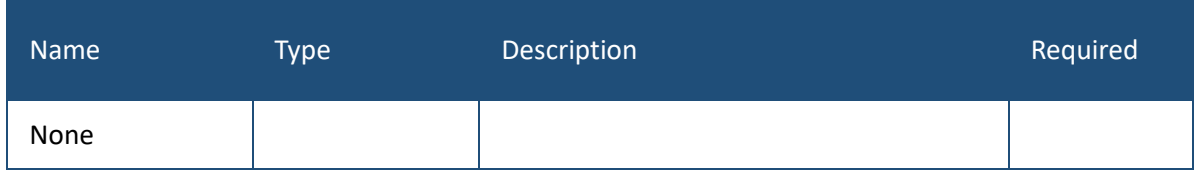

#### <span id="page-23-2"></span>2.8.2 Response

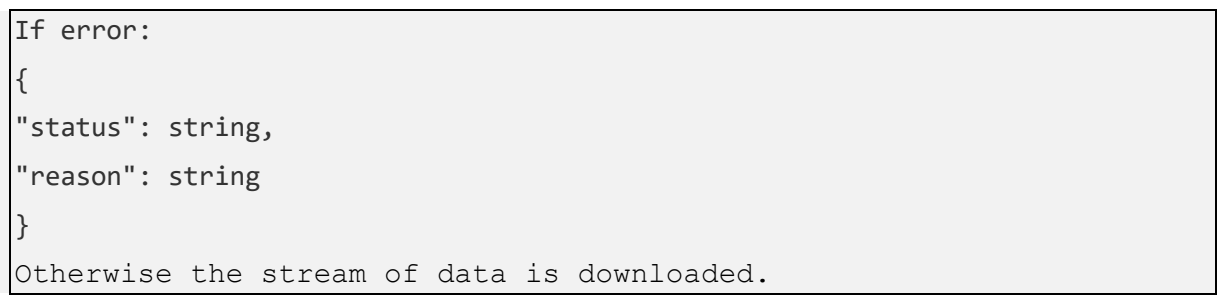

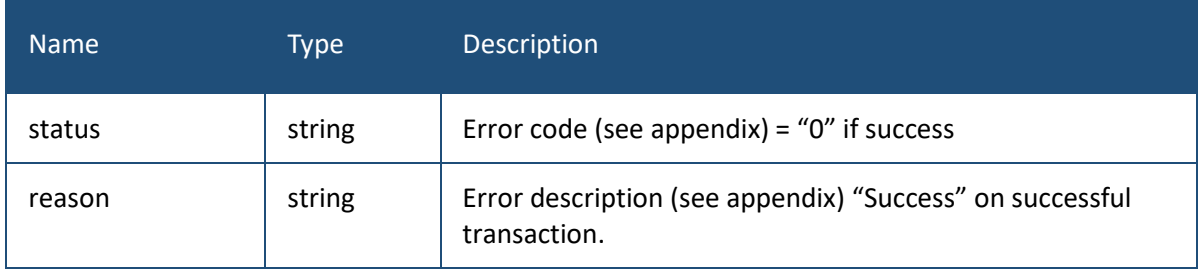

### <span id="page-23-3"></span>2.8.3 Sample Request

GET

```
https://ivlrest.voiceelements.com/v1/media/64/4715c86c-15a1-4bc7-9af8-
9340d4b757c3/1/IMG_3078.jpg
```
HTTP Header: token: 9767fa78-ec88-9133-99d7-b9cffb594444

### <span id="page-24-0"></span>2.8.4 Sample Response

If successful, returns the HTTP status of 200 and a file stream. If error, HTTP status of 404 and the following

```
{
"status":"11",
"reason":"Failed retrieving image from carrier"
}
```
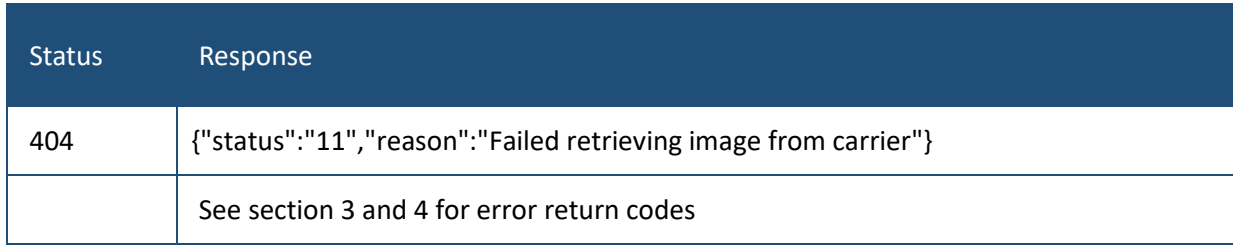

### <span id="page-25-0"></span>2.9 UploadMedia

This method uploads a picture or other media stream prior to sending an MMS message using the SendSms REST call. The URL is the URL where your file will be stored in your account. This same URL is what you will use in the media parameter of the SendSms call. The PostData body contains the binary byte array of the file you want to send up. In the The media is securely stored on our servers for 48 hours. You must authenticate using the normal authentication before the image will be streamed up to us.

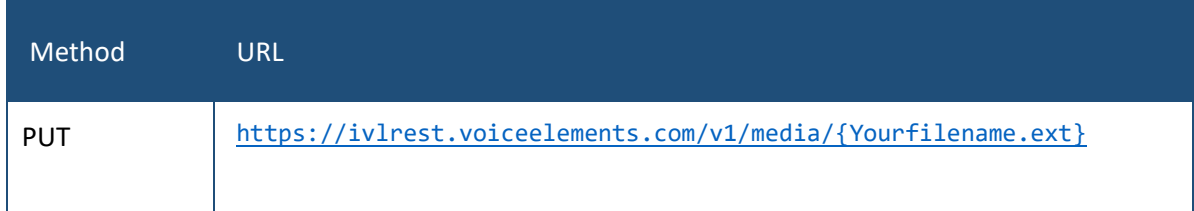

### <span id="page-25-1"></span>2.9.1 Parameters

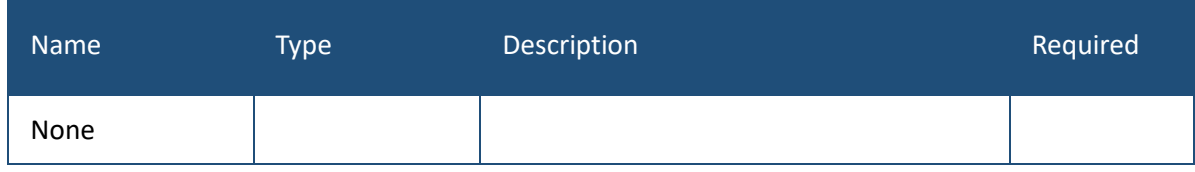

#### <span id="page-25-2"></span>2.9.2 Response

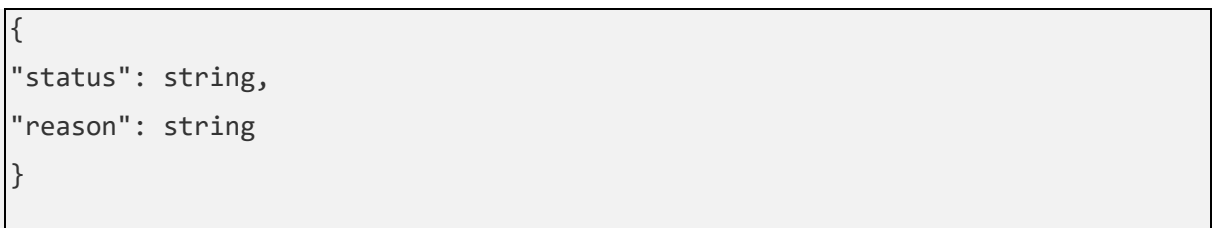

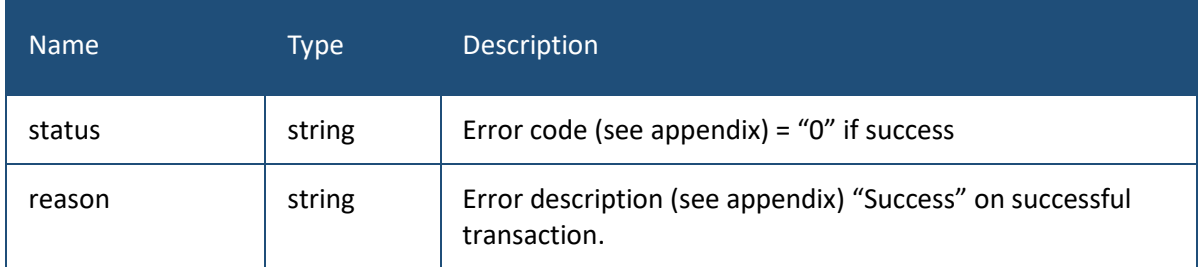

### <span id="page-25-3"></span>2.9.3 Sample Request

#### GET

https://ivlrest.voiceelements.com/v1/media/mypic.jpg

HTTP Header: token: 9767fa78-ec88-9133-99d7-b9cffb594444

### <span id="page-26-0"></span>2.9.4 Sample Response

If successful, returns the HTTP status of 200 and a file stream. If error, HTTP status of 404 and the following

{ "status":"0", "reason":"Success"

}

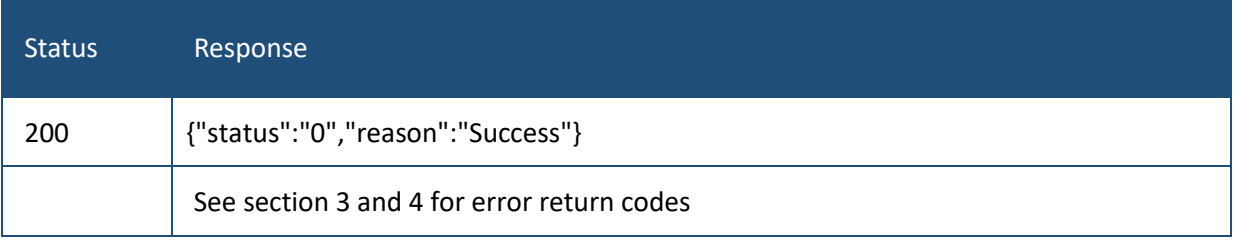

# <span id="page-27-0"></span>3. Webhook Reference Documentation

There are certain events where we need to notify your system. This section describes those. In the customer portal, click Settings / API Keys and then press the Rest API tab. You will see "Webhook URL" which is the webhook that we will send to when we receive an incoming SMS message. If you wish to receive delivery reports regarding outbound SMS messages that you have sent, please insert a url under "Webhook Delivery Receipts". Entry is optional. There are also optional fields where you and set HTTP header information.

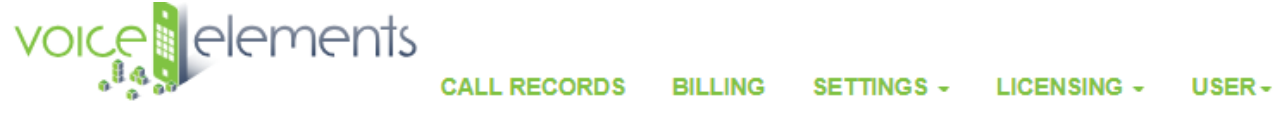

# **SMS Keys**

Edit web hooks and API keys for sending and receiving SMS.

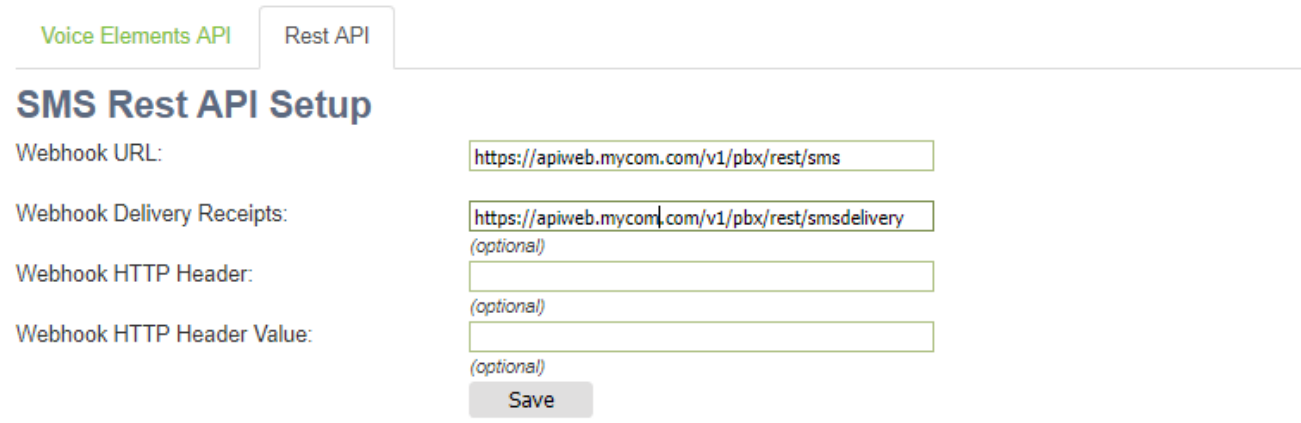

## <span id="page-27-1"></span>3.1. Webhook Events Overview

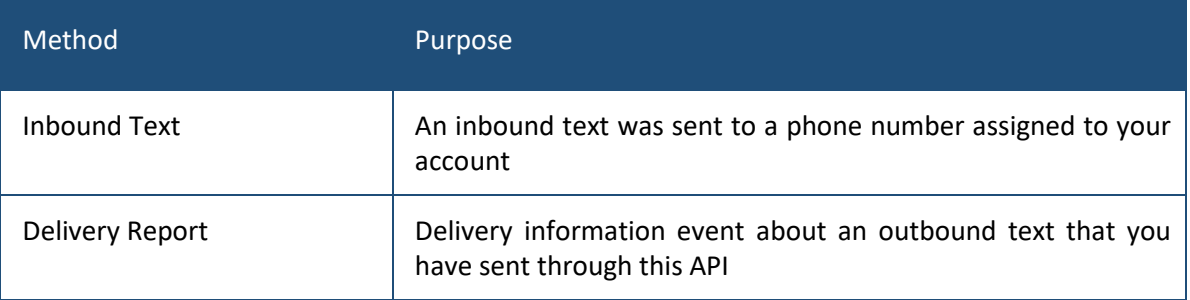

### <span id="page-28-0"></span>3.2. Inbound Text Webhook

Upon receiving an inbound text on your account, we will POST to your specified Webhook URL the following Json:

```
{
"toNumber":"7205757673",
"fromNumber":"7202731927",
"text":"Good stuff",
"messageDateTime":"2018-09-06T21:37:32",
"messageId":"666313",
"lastMessageId":"666312"
}
```
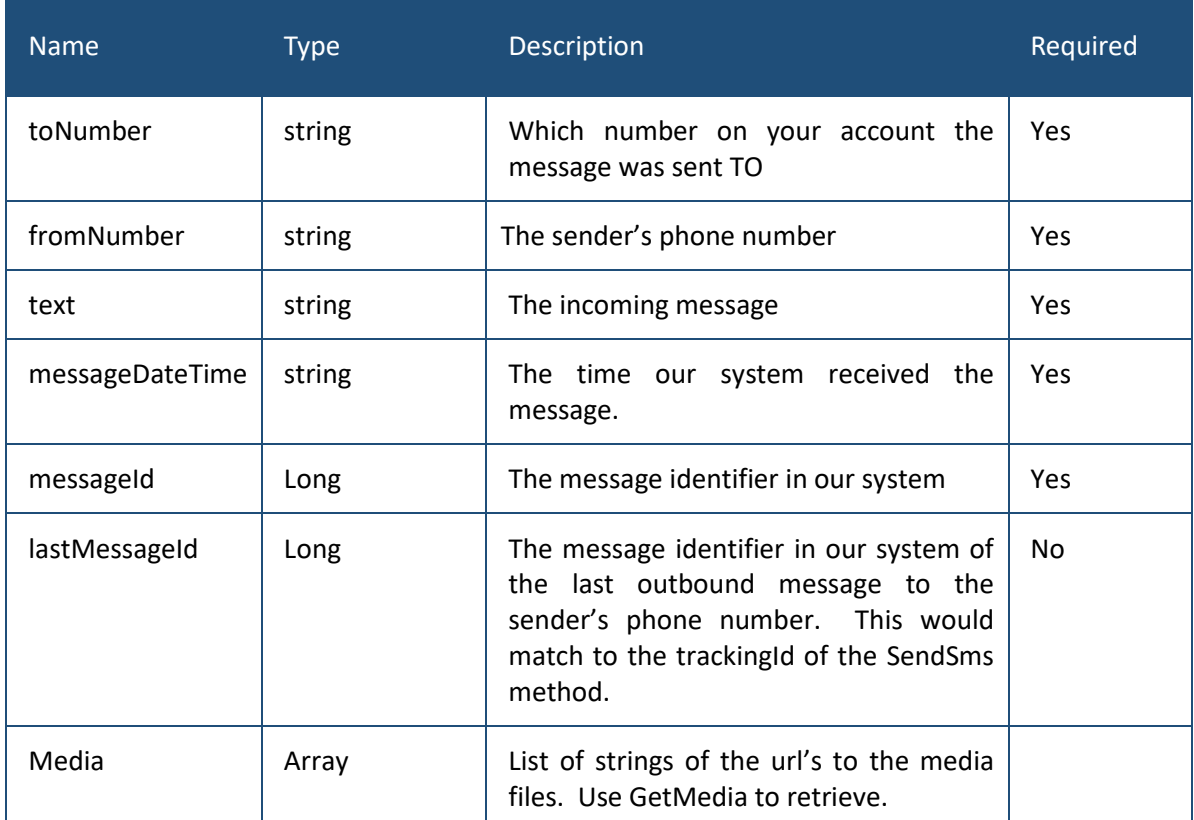

### <span id="page-28-1"></span>3.3. Delivery Report Webhook

After sending an outbound SMS using the SendSms method, you may receive a delivery report confirmation. This will work only if you have set up the Delivery Receipts webhook in the customer portal. When our system receives a delivery receipt from our SMS aggregator for a message sent on your account, we in turn POST it to you using the following JSON:

```
{
"emailSmsId":669915,
"messageTo":"3032635341",
"messageFrom":"7205757673",
"body":"Test out 18",
"messageGuid":"de53ab63-b6bf-4313-9bda-629ca65a6dd5",
"deliveryState":"delivered",
"deliveryDescription":"Message delivered to carrier",
"messageDate":"2018-09-10T20:40:19",
"customerTag":"mytag"
}
```
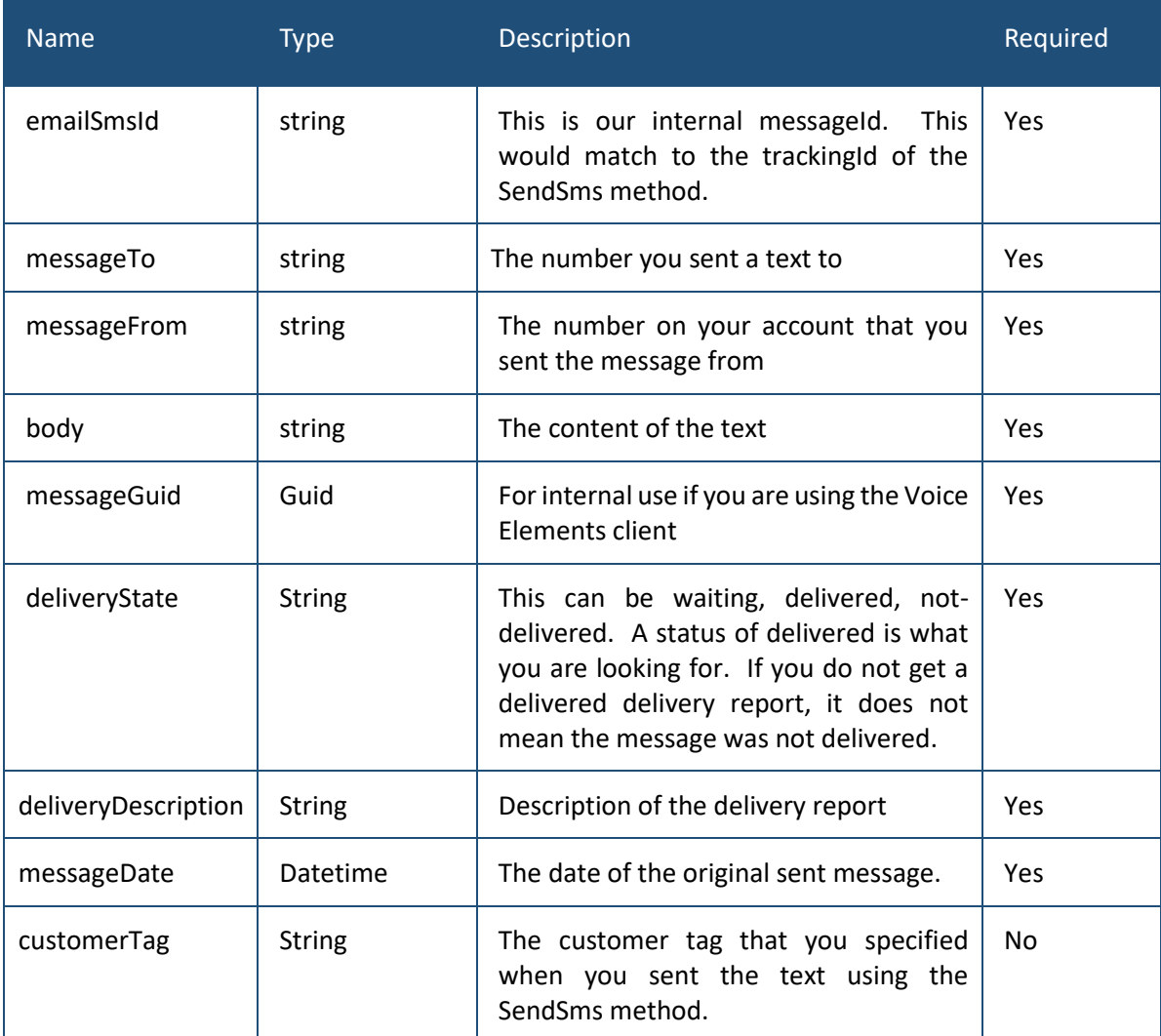

# <span id="page-31-0"></span>4. HTTP Return / Status Codes

The API uses the following HTTP status codes. 2XX – Success; 4XX - Error in client; 5XX - Error in server.

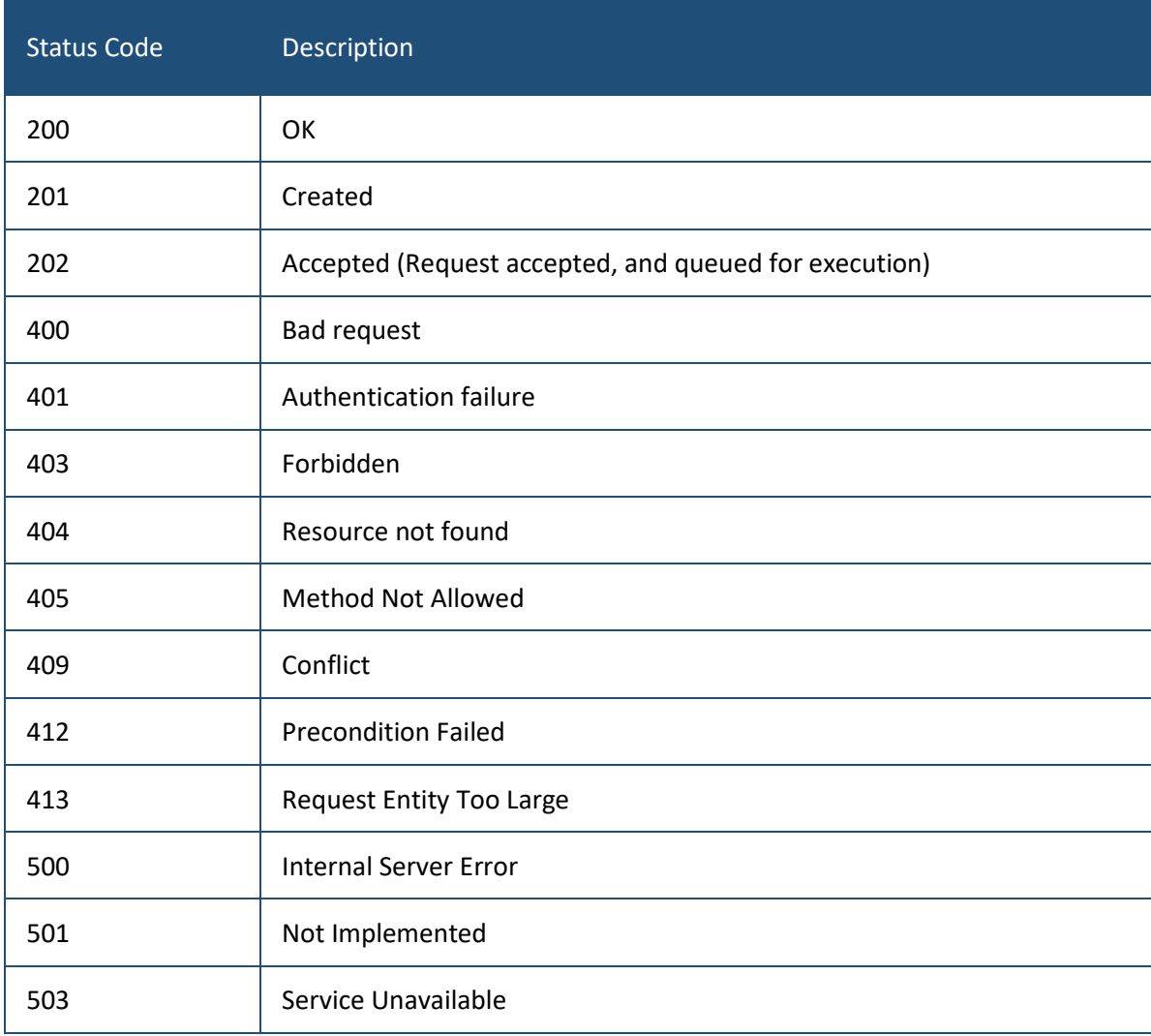

# <span id="page-32-0"></span>5. Json Status / Reason Values

The response Json always returns a status and a reason. Below are the possible values

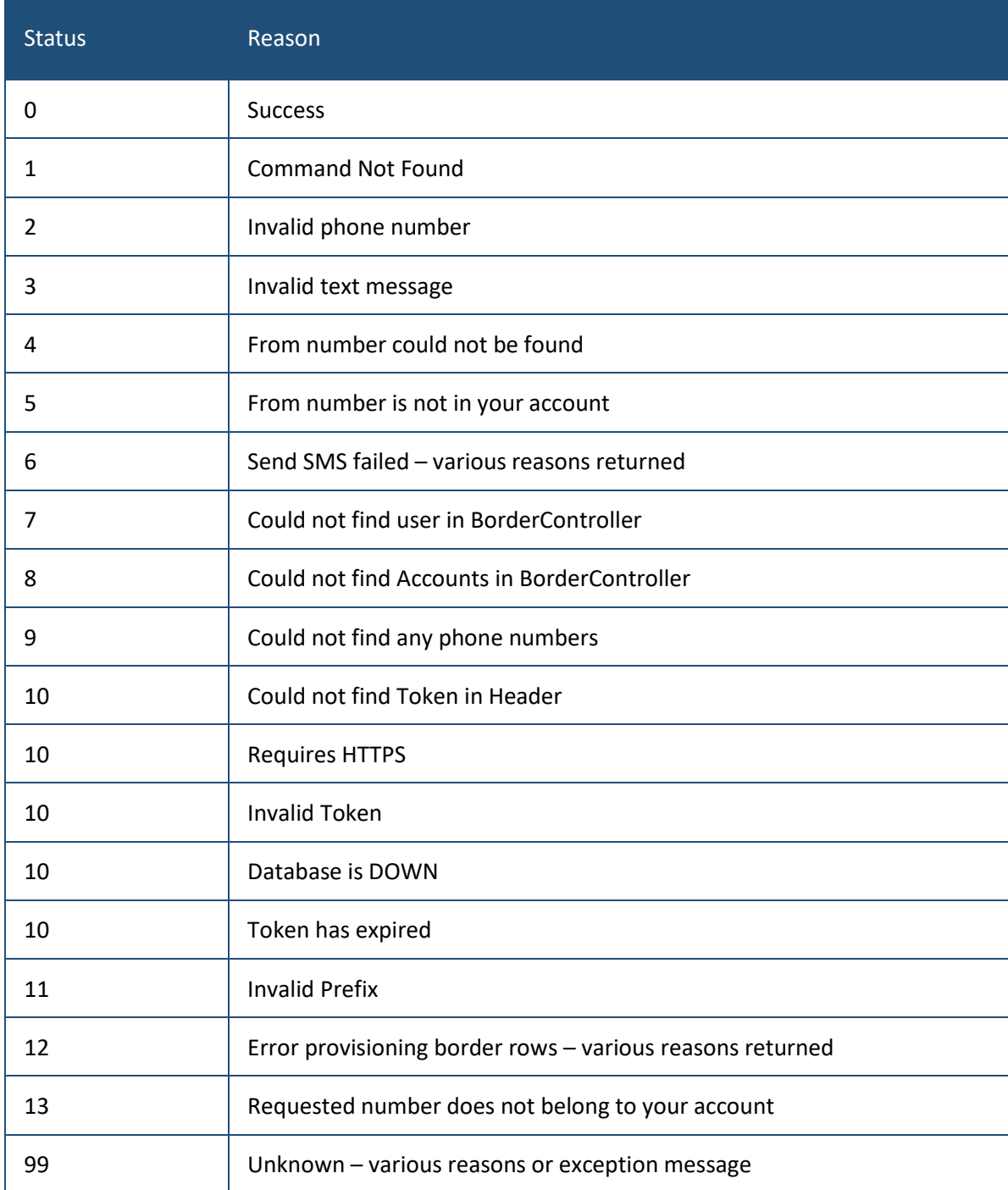